## *Памятка для участников онлайн-мероприятия на платформе Мираполис*

- 1. Перед подключением к трансляции заранее проверьте плагин Flash Player в своём браузере (должна быть установлена последняя версия, в противном случае он не будет запускаться). При необходимости – обновите его.
- 2. Рекомендуется использовать браузеры Mozilla, Yandex. При использовании Google Chrome в меню Настройки – Конфиденциальность и безопасность – Настройки сайтов – Flash установите параметр «Всегда спрашивать». При входе в конференцию вверху слева во всплывающем окне нажмите «Разрешить».

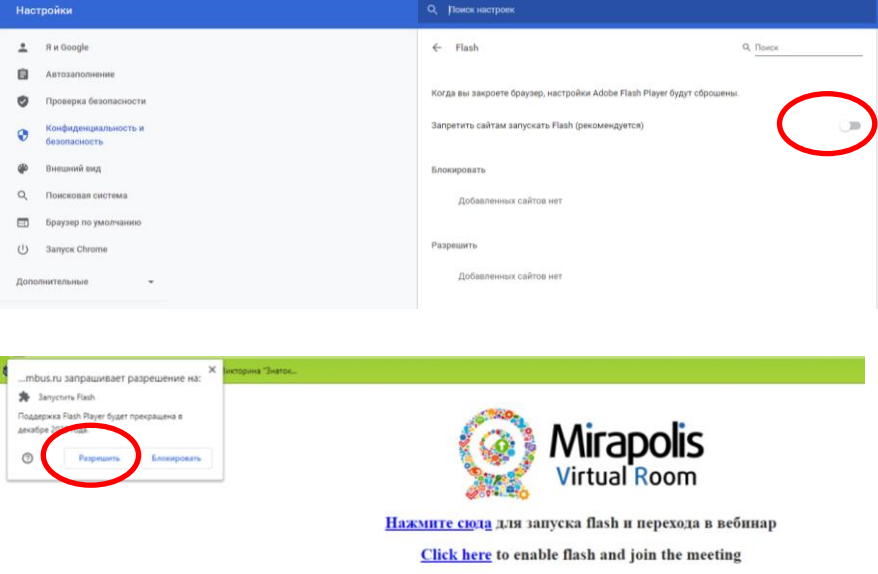

- 3. При входе на платформу необходимо полностью и корректно указать ФИО, должность и организацию. Это необходимо для сбора статистики и облегчает общение в чате.
- 4. По умолчанию возможности камеры и микрофона для слушателей отключены.
- 5. Вопросы **докладчику** задаются **только во вкладке чата «Вопросы»!** Вопросы докладчику и переписка между отдельными участниками в **общем** чате **не желательны,** поскольку затрудняют поиск вопросов в адрес выступающего.

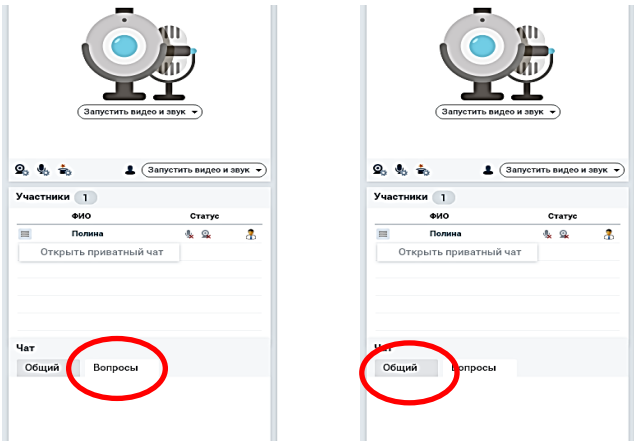

Вопросы и замечания по техническим аспектам задаются в **общем** чате.

6. Если спикер предлагает Вам скачать материалы мероприятия, в правом верхнем углу найдите значок папки, щёлкните по нему и из списка «Общедоступные ресурсы» выберите нужный и скачайте, нажав на кнопку слева от названия файла.

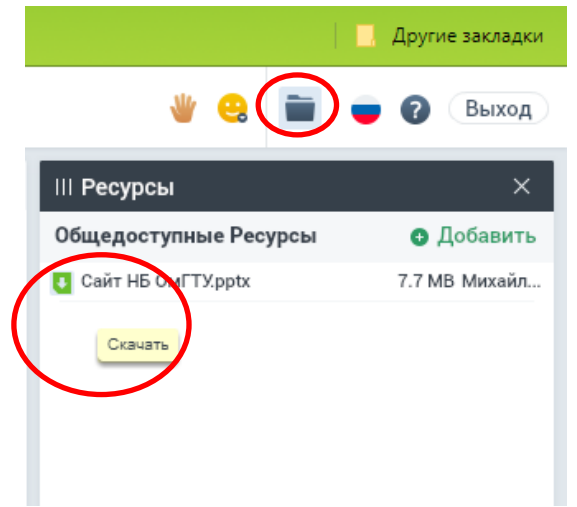